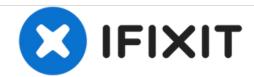

# Toshiba Satellite C855D-S5303 RAM Replacement

If your laptop is freezing, glitching, or running slow your Ram may be defective.

Written By: Courtney Burns

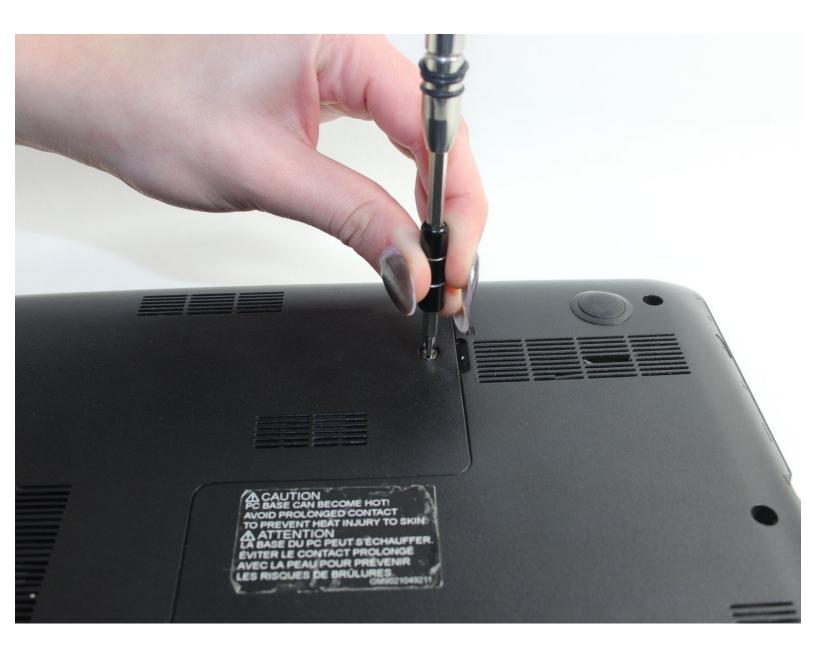

This document was generated on 2020-11-20 09:33:39 PM (MST).

#### **INTRODUCTION**

This guide will show you how to remove your laptops RAM. This process requires a small Phillips Head screwdriver and your hands. There will be several small screws removed, so be sure you have a place to store them as you work to keep from losing any.

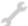

### **TOOLS:**

- Small Phillips Head Screwdriver (1)
- Tweezers (1)

#### Step 1 — RAM

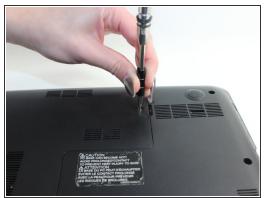

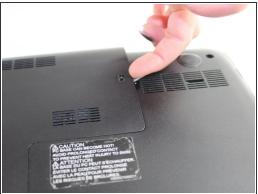

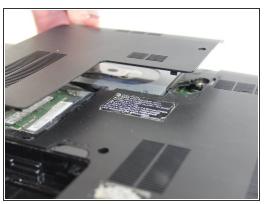

- Using a small Phillip's head screwdriver, unscrew the single 7 mm screw (5 mm head) on the L-shaped panel on the backside of the laptop.
- Once the screw is removed, pry the panel upwards by gripping the groove pictured.

Ne gentle while lifting the panel. You do not want to break it by applying too much force.

#### Step 2

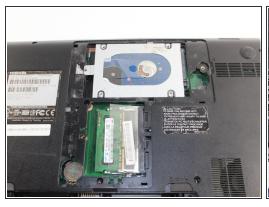

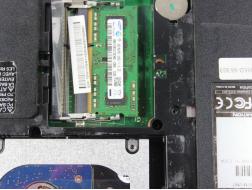

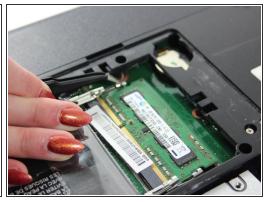

 Using the curved tweezers from the Precision Tweezers Set grab and pull the metal clips away from each side of the RAM.

## Step 3

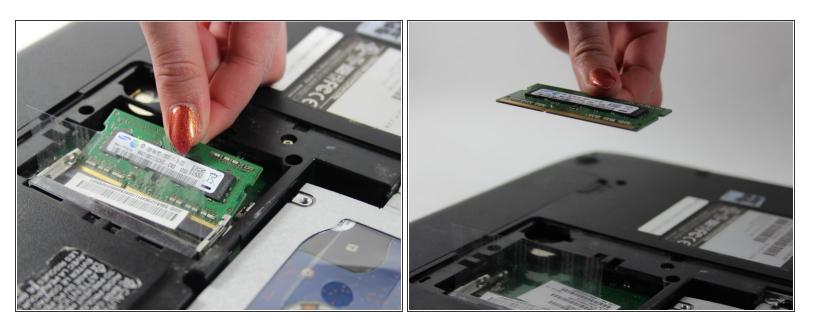

Now the card is free to remove; pull out and up from the slot that it is in.

To reassemble your device, follow these instructions in reverse order.